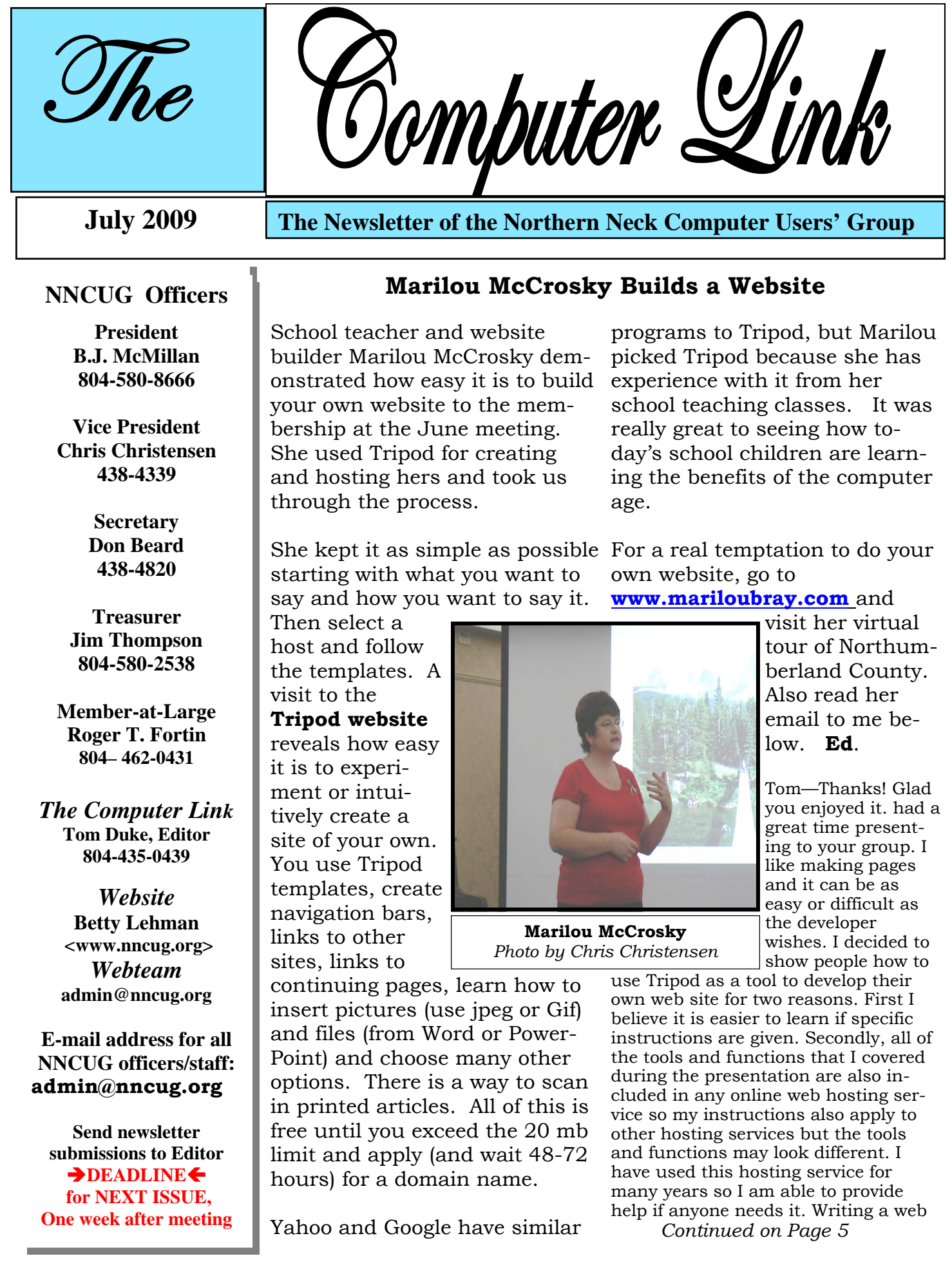

### **Twitter – What You Are Doing Right Now**

Written by *Ira Wilsker*, APCUG Director; Columnist, The Examiner, Beaumont, TX; Radio Talk Show Host Iwilsker (at) apcug.net

*This article has been obtained from AP-CUG with the author's permission for publication by APCUG member groups; all other uses require the permission of the author (see e-mail address above).* 

> WEBSITES: http://www.twitter.com

Several of the readers of this column asked me, "What is Twitter?" following the media reports that senators and congress people were "Twittering" during recent presidential speeches. Twitter (the internet service and the person who does the posting) and Twittering or Tweeting (the posting of personal activities on Twitter) has become one of the most popular ways of communicating one's activities so that others can follow **what is going on in the life of a Twitter**. The service is selfdescribed as, "Twitter is a service for friends, family, and co–workers to communicate and stay connected through the exchange of quick, frequent answers to one simple question: What are you doing?" According to some of the national media quoted by Twitter.com, "The New York Times calls Twitter "one of the fastest-growing phenomena on the Internet." TIME Magazine says, "Twitter is on its way to becoming the next killer app," and Newsweek noted that "Suddenly, it a Twitter (message) that I seems as though **all the** 

**world's a-twitter."** One may wonder why a Twitter user would post his daily activities receive this news as a text as they occur; Twitter explains it this way, "Why? Because even basic updates are meaningful to family members, friends, or colleagues especially when they're timely."

Just to experience the life of a Twitter, I went to www.twitter.com and signed up for a free account. The signup process was very fast and easy, only asking for me to create my user name, create a secure password, and entering my email address. After creating my account, I was given the opportunity to

### **I went to www.twitter.com and signed up for a free account**

upload a photo of myself for display to anyone that views my Twitter page, and allow me to customize my page to control the way others view it. I entered my first short message that I was using Twitter, and it appeared on my now personalized webpage. Since messages and other postings are intended to appear as text messages on cell phones as well as on a webpage, **individual postings are limited to 140 characters,** the maximum length of a text message (SMS) allowed on most cell phone systems. As I was typing this column, I posted was typing this column; if

anyone is following my activities at this instant, he would message on his cell phone, as an RSS feed on his computer, and email, or by simply viewing my Twitter webpage. On my view of my webpage is a text box where I can type my current activity, as long as I keep it under 140 characters, as shown by the counter adjacent to the text box. Postings can be made or received **by computer, cell phone text message, Blackberry,** or other communications device. Postings can also be received on any newsreader that uses the RSS format news feed.

Twitter makes it very easy to find friends who also Twitter. By clicking on the "Find People" icon, a window is opened that says "Find people". Follow them". To locate friends on Twitter, I chose to allow Twitter to access my email address book to determine if any of my current correspondents are on Twitter. Twitter can access (but only with your express permission) address books on Yahoo, Gmail, AOL, Hotmail, and MSN. It will quickly scan the online address book, and match any email addresses in the address book against the millions already in the Twitter database. **Twitter states that it does not save the email addresses and passwords,** and does not send out emails to those  *Continued on Page 4* 

### **Q: How can I keep from losing gadgets like remote controls?**

A review *by Gabe Goldberg*, Computers and Publishing, Inc. Tiplet (at) gabegold.com

*This article has been obtained from APCUG with the author's permission for publication by APCUG member groups; all other uses require the permission of the author (see e-mail address above).* 

Eyeglasses case, TV remote control, car keys, cat. Where is it? Things we have -- animate or inanimate -- sometimes take on a life of their own and do NOT cooperate by appearing when they're wanted.

**way to fish for**  We can't tie strings to them all, and blaming one's spouse for their disappearance is only briefly satisfying. So<a href = "http:// www.loc8tor.com"> Loc8tor</a>, a small gadget that finds what's missing, is handy to have around.

**Loc8tor** provides two kinds of small homing tag and two handheld locating devices

which work like modern-day dowsing rods. The tags, attached to valuables, signal the devices from up to 600 feet away. The fancier device (pocket-sized Loc8tor Plus) has a **small radar screen** which displays lines pointing towards a missing tag; it can handle **through walls** and floors and can locate a up to 24 tags. The lesser device (credit cardsized Loc8tor Lite, handles four tags) uses a row of lights and a beeping tone to signal when it's pointed towards the tag; more lights lit and faster beeps shows the device's excitement at pointing in the correct direction. Using either device, when you get close, the tag's blinking light and chirping brings you in for the finish.

The Mini-Homing Tag can be found by either Loc8tor; the Loc8tor Plus can **sound an alert** if a tag goes beyond a settable distance away – useful for keeping children or pets within a comfortable range. The Panic Homing Tag includes a button which sounds an alert on the Loc8tor Plus -- giving parent and child, or caregiver and patient, a simple and fast way to communicate an urgent message.

is handy to house and yard. The tags are just a bit too large to mount on eyeglasses. That would require a rice-grain size item and the manufacturer simply can't – yet -- fit battery, antenna, radio, light, and beeper into something that small. And I've not yet convinced my wife that wearing a tag as an earring would be a pleasant fashion accessory, while letting me locate her in our

> But aside from those minor limitations, it's a great tool for avoiding tedious searches. True story: Such a device

once found my keys in the pocket of a heavy winter coat I was wearing, saving me the trouble of wandering all over the house and THEN looking in my pockets. Depending on construction material, the **signal works**  car in a parking garage -- though likely only on the correct level. Testimonials describe use with pets, model airplanes, toys, and even for construction and running cables.

Loc8tor Plus Pack (locating device, three Mini-Homing Tags, one Panic Homing Tag) costs \$170; Loc8tor Lite costs \$80 (locating device, two Mini-Homing Tags). *Continued on Page 4* 

*The Northern Neck Computer Users' Group is not a part of or representative of any manufacturer, product, reseller, dealer, consultant, or business. Information appearing in this newsletter is for the use and information of the members and friends of the group. Permission is granted to reprint any or all of the material found here by similar non-profit, non-commercial publications provided credit is given to the author of the article and "The Computer Link" is given as the source of the information. Opinions expressed are those of the authors and do not reflect those of the organization.*

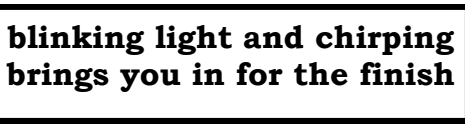

located without express permission to do so. I also used the "Find on Twitter" feature to enter my last name to see if any of my relatives are on Twitter, and add them to my

friends list. Just as a lark, I entered the names of some of our elected officials, and found that several of them do have Twitter accounts. If I want to invite friends by personal email, I can enter their email addresses in the **"Invite by Email" box**, and Twitter will send them an invitation.

If I want to add celebrities to my friend's list, I can click on "Suggested Uses**", and a list of celebrities who Twitter will be displayed.** By checking the box This is the real Britney adjacent to their names, we can exchange Twitter posts and monitor each others' activities. Some of the more interesting celebrities and online services that can be added to anyone's Twitter friends list are the Jodrell Bank observatory, the Dell Outlet Store, JetBlue Airways more. The business and Customer Service (monitors

**Twitter** *Continued from pg .2*  Twitter 24/7), the New York Times, 10 Downing Street (the official residence of the British Prime Minister), rapper M. C. Hammer, CNN Breaking News, Al Gore, John McCain, Whole Foods Market (Fresh organic tweets

breaking news or special deals to their Twitter friends. One that I added, being the nascent bargain shopper, is Woot.com, which posts one deeply discounted bargain each day in each of its merchandise categories.

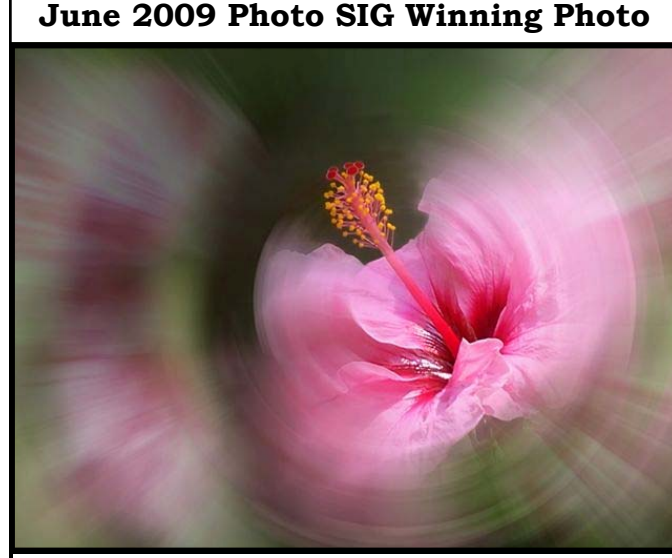

Twitter, the company, is headquartered in San Francisco, and was founded in 2006. It is a small company, with **only a few dozen employees**, but has millions of members. It has a marketing model to generate revenue, but the revenue model has not yet been implemented, leaving all of the posts and web pages currently free of advertising.

from Whole Foods Market HQ in Austin), Lance Armstrong, Britney Spears (Yes! Stephanopoulos (ABC News Chief Washington Correspondent and Host of "This Week"), Women's Wear Daily, the Nightline TV news show, Martha Stewart, comedian and magician Penn Jillette, rapper 50 cent, and many news outlets listed post I am not sure how much I will be using Twitter on a regular basis by posting my personal activities and short commentaries, but I will check my page occasionally just to see who is following my activities. The main purpose of Twitter is to answer the question, "What are you doing?" For those who want others to be able to know the answer in real time, they can do so with Twitter.

**Twirling Pink Hibiscus** *by Gerry Holmes* 

Spears!), George

**Losing Gadgets** *Continued from Page 3* 

*This article first appeared on the Tiplet Web site, <www.tiplet.com> and is copyrighted by the author, Gabriel Goldberg. All rights are reserved; it may be reproduced, downloaded, or disseminated, for single use, or by nonprofit organizations for educational purposes, with attribution to Tiplet and the author. It should be unchanged and this paragraph must be included. Please email the author @ tiplet@gabegold.com when you use it, or for permission to excerpt or condense. Tiplet's free newsletter provides weekly computer tips.* 

**Ed has been happy to do the monthly** *Computerlink* **since taking over for Betty Lehman in January 2003. She was an excellent tutor. She set up a printing scheme with Kinkos (now FedEx Office) where I have the pleasure of driving to Newport News every month to have each edition printed to perfection by wonderful friendly professionals. My thanks to you all for making the** *Link* **a fun project. Ed.** 

### **Eighteen Attend Kickoff of Genealogy SIG**

The NNCUG Genealogy Special Interest Group met for the first time in several years at the RW-C meeting room on grams are very helpful keep-July 9th with **Ann Thompson** ing one on track and able to giving a 56 slide presentation retrieve connected informaon organizing documents for research using your computer. Eighteen enthusiastic novice genealogists attended.

Ann started by revealing that if one were to go back just ten generations, there will need to be documentation for over 2000 ancestors. It is essential to keep accurate and organized records and detail the sources. Some might want to create scrapbooks, others publish family histories. "No matter what you create, **you will need a system,"** according to Ann.

There are color coding systems, binders, cabinets, forms, logs, charts, forms, indexes, note taking methods

and much, much more involved in successful research. Some software protion. It goes on and on.

Ann went on to describe the features of two popular software programs, *Clooz* and *Bygones* and a very good book, 30 Seconds: A Guide to Organizing Your Genealogy Files. She suggested some **topics for future programs**  at meetings to educate the members on the secrets of good genealogy projects.

The PowerPoint presentation is hoped to be posted on www.nncug.org soon. Take a look at it. You may wish to look up you family tree too. The next meeting is September 10th. Contact Ann at *athompson@kaballero.com.* **Ed.**.

### **June Meeting Minutes**

The meeting was called to order at 9:45 am at the RW-C meeting hall on 6/20/09.

There were 38 members and visitors present. The minutes were approved and treasurer's report given.

BJ McMillan led a discussion of questions and answers from the attendees.

There was a discussion of a possible joint meeting with a local genealogy study group in the future.

The speaker was Marilou McCrosky. She discussed "Writing to the Web" and the use of tripod for web design. at www.tripod.com The raffle winners were **Carol Hallett, George Ciedmus, and Susan Barrack.** 

We adjourned at 11:15 am.

*Don Beard,* Secretary

**Website** *Continued from Pg. 1*  site is not hard but it can be hard to get started. My hope is that members of your group will try to write a page and then realize that it is a great way to store and share information. Adding information to a web page, blog, wiki is what the next generation internet is all about. Creating web pages is a step toward this new interactive internet.

Thanks for allowing me to share with your group.

I am a high school teacher and I use the internet to create an online classroom presence, an online test bank and interactive lessons and worksheets. It has been said that I can't teach without electricity and I don't want to try! Thanks and keep in touch,

*Marilou McCrosky*

Membership Report - **July 2009** 

### **NEW MEMBER– Brian Riley**

**RENEW July 2009 – Norm Farley, Cliff Freeman, John Hess, Jim Thompson, Jan Wilson** 

**RENEW June 2009 – Alan Christensen, Rick Crawford, Richard Davis, David Herndon, Ann Thompson, Steve Zukor**.

Membership dues are \$20 annually. Please send to:

Jim Thompson, Treasurer, NNCUG, P.O. Box 774, Burgess, VA. 22432

*For insertion into our local newspaper advertising, please send to bevnjim@netscape.com no later than 15th of the month.* 

# The Computer Link

**Northern Neck Computer Users' Group P.O. Box 1213 Kilmarnock, Va. 22482** 

## **NNCUG Meeting Dates**

*NNCUG GENERAL MEETING Third Saturday 9:30 a.m. Rappahannock Westminster-Canterbury Meeting Room* 

*BEGINNERS SIG Meets three times a year. Those interested, contact B.J. McMillan at 580-8666* 

### *GENEALOGY SIG*

*Meets bi-monthly, 2nd Tuesday, 1:30 p.m.—RW-C Contact Ann Thompson at athompson@kaballero.com to get on the mail list for announcements*.

### *PHOTOSHOP SIG*

*First Tuesday every month, 9 a.m. Lancaster Community Library, Kilmarnock For more information, Call Jim Sapione, 804-462-5831 or message Bird@kaballero.com* 

> For a photo treat visit **www.rapptapp.homestead.com**

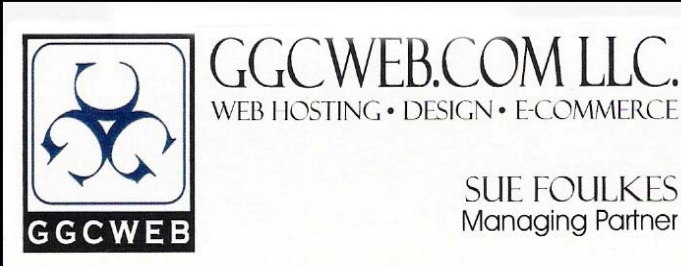

74-B South Main St. Kilmarnock, VA 22482 sfoulkes@ggcweb.com

local: 804-435-6909 toll free: 800-457-3529 fax: 804-435-3420

**SUE FOULKES Managing Partner** 

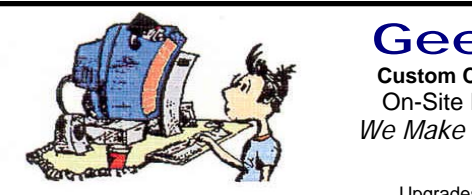

Free Estimates (804) 462-5814 **(804) 462-3462** *Free Estimates* 

**Custom Computers and GeekLab Custom Computers and** On-Site PC Services

*We Make House Calls !* 

nteman naruware Oleaning<br>Virus & Spyware Removal **Virus & Opyware Removal**<br>Windows Re-Installations Software Lessons **SUINGLE LESSONS** Upgrades and Repairs Internal Hardware Cleaning

# chris@emxry.com

**Computer Help available by appointment. Call Betty Lehman 435-2011 or B.J. McMillan 580-8666** 

**Coming Attractions Membership—July 18 9:30 am—RW-C—MS Publisher**<br>Photo SIG—August 4th, 9 am—Library Photo SIG-August 4th, 9 am-Library